Virtual Fashion Show Взломанная версия Product Key Скачать бесплатно без регистрации [32|64bit]

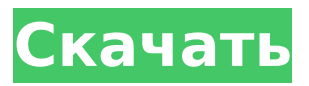

## **Virtual Fashion Show Crack Torrent [April-2022]**

Описание виртуального показа мод: «Virtual Fashion Show Crack Mac» — это уникальное программное обеспечение для создания 3D-слайд-шоу, которое позволяет вам создать свой собственный бутик. Вы можете создавать потрясающие фотореалистичные презентации, которые можно показывать клиентам или представлять реальным клиентам. Начните с чистого холста виртуальной витрины, в которую вы можете зайти и посмотреть свою коллекцию. Создавайте и представляйте свои проекты совершенно по-новому и реализуйте свое видение дизайна и маркетинга своей линии. Хотите показать свою последнюю линию? Затем продемонстрируйте свои творения с помощью Virtual Fashion Show Full Crack. Ключевые особенности этого программного обеспечения: П Виртуальный показ мод позволяет превратить ваши дизайны и одежду из 2D-представления в фотореалистичную 3D-модель. <sub>П</sub> Вы можете настроить множество различных переменных, включая: размеры и стили одежды, фон, освещение, флаги, модели, аксессуары и многое другое. <sup>В</sup> Увеличение гибкости позволяет вам представлять свои проекты в широком спектре средств массовой информации. Вы можете создавать презентации для клиентов любого размера и даже для Интернета. Virtual Fashion Show можно использовать для продажи напрямую вашим клиентам или через www.virtualfashionshow.com. □ У вас есть широкий и детальный контроль над вашей одеждой - вы можете трансформировать ее в любую модную и цветовую комбинацию и расположить ее так, как хотите. Это позволяет подобрать одежду в соответствии с вашим уникальным стилем. [ Настройте свою презентацию для отображения изображений реального «виртуального бутика».

Настройте дизайн слайдера, логотип и шрифты. ∏ Настройте свою одежду, чтобы придать лицу свой стиль. Создавайте солнцезащитные очки, головные уборы, модели с запахом, трикотажные изделия, майки и многое другое. ∏ Помимо представления своих проектов клиентам или в Интернете, вы можете размещать свои изображения в социальных сетях, даже на Pinterest. □ Настройте свою презентацию, используя режим предварительного просмотра. У вас есть вопрос перед презентацией? Затем вы можете проверить свой дизайн или желаемые элементы на модели, прежде чем «пройтись» по своей презентации.  $\Box$  Вы можете добавить на слайды свои собственные кнопки призыва к действию, а также собственный логотип. [ Вы можете превратить свою презентацию в видеопрезентацию или представить ее в виде слайд-шоу.  $\Box$ Используйте свою собственную музыку или загружайте MP3 из своей библиотеки iTunes. Виртуальный показ мод позволяет предварительно просмотреть аудио образцы перед их покупкой.543 U.S. 818 BECKLES против США

## **Virtual Fashion Show Crack+ With Keygen**

Виртуальный показ мод — это очень простой, легкий и быстрый способ представить свои модели в Интернете. Поскольку он использует технологию Flash, вы можете создать веб-сайт со всеми функциями, предоставляемыми программным обеспечением, и это намного проще и быстрее, чем разрабатывать весь веб-сайт с нуля. Просто добавьте несколько моделей, фотографии нарядов и 3D-изображения, и ваш сайт готов. Программное обеспечение, которое необходимо установить для использования VFS: □ SketchUp Pro, бесплатно от Google; □ Inkscape, бесплатно от Google; □ Flash Player 7, бесплатный от Adobe. Вы готовы скачать и попробовать VF Show? Если вам нужна только одна или две модели для тестирования программного обеспечения, это бесплатно, но если вам нужно большое количество моделей, вы можете перейти на версию «Pro» с пробной неделей, которая попрежнему позволит вам создавать несколько крутых веб-сайтов. Скачать Virtual Fashion Show Cracked 2022 Latest Version можно по этой ссылке: Скачать ВФ-шоу Загрузите виртуальный показ мод отсюда: Виртуальный показ мод и тут В нем есть все, что нужно для создания отличного веб-сайта с портфолио проектов всего за несколько простых шагов! Массовых загрузок не требуется, равно как и установки. Одна из замечательных особенностей этой программы заключается в том, что вы можете

использовать любой веб-хостинг, даже если у вас нет учетной записи на нем! Вы также можете легко изменить тему между светлой, темной и полностью черной, а также установить фон в различных файлах изображений (jpeg, gif, png и bmp). Существует множество функций, и регулярно добавляется еще множество! Вы можете создать свою личную страницу приветствия, онлайн-галерею для демонстрации своих работ, функцию «поделиться своей страницей», позволяющую публиковать ваши работы непосредственно в блоге, и многое другое. Вот некоторые из основных особенностей программного обеспечения: Личная страница приветствия с вашими контактными данными, набором навыков, портфолио работ и функцией «поделиться своей страницей» (все, что вам нужно сделать, это зарегистрироваться на publishing.virtualfashion.com, где вы можете скачать программное обеспечение, как использовать его и как создать собственное портфолио) Онлайнгалерея портфолио с множеством настраиваемых функций. Возможность создавать, загружать и делиться своими работами Возможность оптимизировать свою работу для профессиональных 1709e42c4c

# **Virtual Fashion Show Crack**

Virtual Fashion Show — это дизайнерский инструмент для демонстрации вашей работы и создания уникальной персональной презентации вашего дизайна одежды. Вы также можете поделиться своими 3D-моделями в Интернете, чтобы продвигать свои проекты. Создать презентацию легко: 1. Откройте свои модели в программе 2. Чтобы отредактировать презентацию, нажмите кнопку редактирования и выберите, что вы хотите отредактировать. -Тексты -Фоны -Освещение -Движение 3. Теперь вы готовы сделать презентацию Посмотреть презентацию также легко: 1. Чтобы просмотреть презентацию своих моделей: -Перейти к вашей общей онлайнпрезентации -Нажмите на кнопку просмотра -Вставьте монитор, и ваша презентация будет показана - Вернуться к 3D-моделям и продолжить редактирование Обратите внимание, что дизайн презентации настраивается: -Цвет текста, размер и размещение -Цвет фона, размер и размещение -Эффект движения -Световой эффект -Вращение и масштабирование Редактировать: Чтобы отредактировать презентацию ваших моделей 1. Выберите кнопку «Редактировать из просмотра». 2. Используйте перетаскивание, чтобы расположить свои модели 3. Нажмите кнопку просмотра, чтобы сделать презентацию ваших моделей. Редактировать презентацию ваших моделей также легко: -Выберите любую из моделей и используйте перетаскивание, чтобы расположить ее -Нажмите на редактирование, чтобы сделать презентацию Поделиться презентацией своих моделей также легко: 1. Перейдите к общей презентации 2. Нажмите «Поделиться презентацией». 3. Выберите, как вы хотите поделиться: -Настольная презентация -Фейсбук -Инстаграм -Презентация буфера обмена 4. Нажмите OK и дождитесь завершения процесса. Скриншоты виртуального показа мод: А: Виртуальный показ мод разработан так, чтобы быть максимально простым, но при этом дать вам полный контроль над тем, как ваши модели выглядят и двигаются. На самом деле, вы можете наблюдать за этим потоком, пока редактируете свои модели. Вот как можно сделать презентацию с Virtual Fashion Show: 1. Откройте свои модели в программе 2. Чтобы отредактировать презентацию, выберите «Редактировать» в меню просмотра. 3. Выберите, что вы хотите отредактировать: -Тексты -Фоны -Освещение -Движение -Вращение и масштабирование 4. Теперь вы готовы сделать презентацию А

вот как вы просматриваете свои презентации: Ваши модели показаны слева

#### **What's New In?**

★★★ Что видишь, то и получаешь! ★★★ 3D в полном движении и вращении ★★★ Имитировать все позы и трансформации ★★★ Поистине бесплатное использование и демонстрация ★★★ Плагины не требуются ★★★ Регистрация не требуется Чем это отличается от 3ds MAX или другого программного обеспечения? Это продукт, который позволяет вам демонстрировать свои проекты так, как будто вы их носите, или как если бы вы сидели в кресле и снова и снова просматривали 3D-модели с разных точек зрения. Модные модели представляют собой облегченные версии 3D-моделей; они всегда находятся именно там, где находятся 3D-модели, когда вы их перемещаете. Просто перетащите модели или модели и изображения одежды со своего компьютера или из Интернета на холст дизайна VF Show. Вы также можете импортировать свои собственные 3D-модели и текстуры. Когда ваши проекты правильно визуализированы и у вас есть движение, вы можете видеть и управлять ими в полном движении и вращении. Вы можете перемещать модели, увеличивать их масштаб и рассматривать их под любым углом. Вращение, масштабирование и движение не имеют практических ограничений, поэтому вы можете перемещать модели на любое расстояние и под любым углом в трехмерном пространстве. Когда вы будете готовы экспортировать свои дизайны, вы можете просто выбрать нужный формат вывода. В настоящее время поддерживаются следующие форматы: 3ds Max, AutoCAD, .obj, .ply и .STL. Помощь Система справки VF Show была разработана для быстрого предоставления контекстнозависимой справки, а также демонстраций, демонстрирующих, как использовать VF Show. Экспорт 1- экспорт из 3D Max Когда у вас открыто VF Show, перетащите любой файл 3D-дизайна по вашему выбору на холст дизайна. Выбранные модели и предметы одежды будут автоматически добавлены в ваш дизайн. Вы можете выбрать любое количество моделей и предметов одежды, и система отобразит их одновременно. Модели и предметы одежды сохранят свою первоначальную позу и трансформацию, даже если вы перемещаете их в пределах холста VF Show. С левой стороны вы можете добавить другие 3D-модели или предметы одежды или импортировать их с компьютера. Новая панель появится в правой части холста дизайна. Вы можете перетаскивать свои 3D-модели и одежду с

панели. В раскрывающейся панели левая сторона — это импортированные модели и предметы одежды, а правая модели и предметы одежды, добавленные в ваш дизайн. По желанию вы также можете

# **System Requirements:**

УСЛОВИЯ ИСПОЛЬЗОВАНИЯ: Вы должны соблюдать УСЛОВИЯ ИСПОЛЬЗОВАНИЯ по следующей ссылке: УСЛОВИЯ ИСПОЛЬЗОВАНИЯ МАССИВ функций, доступных для модуля Recv/Send/Join/SendTo, работает почти таким же образом. Ожидается, что они будут правильно заполнены, в противном случае они отбрасываются. ДАННЫЕ ПОЛУЧЕНЫ Данные АНОНИМНОГО сообщения больше не принадлежат модулю Recv/Send/Join/SendTo, а новое входящее сообщение сохраняется в IN: '